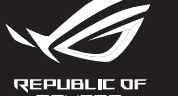

ROG STRIX GO

دليل التشغيل السريع (AR)<br>Stručný návod na používanie (SK)

**Headset features**

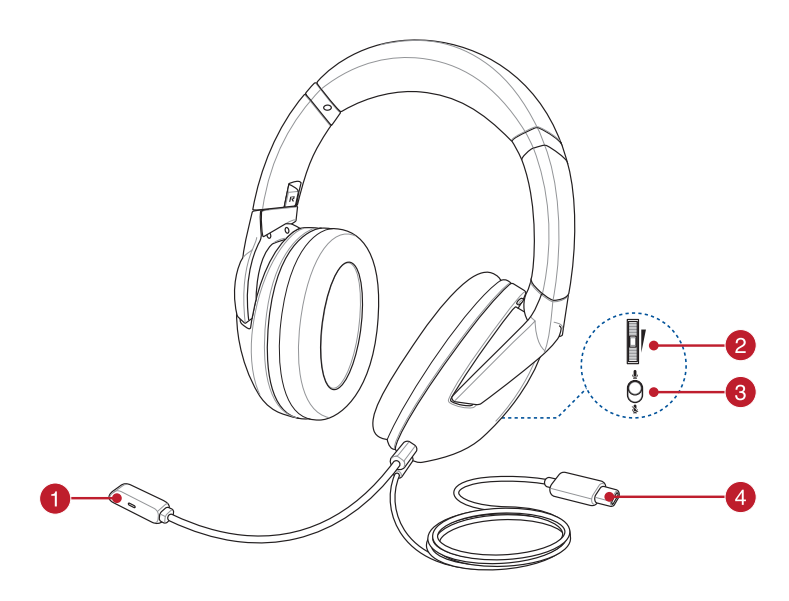

- Detachable micrphone /Microphone amovible (FR) /Abnehmbares Mikrofon (DE) / Microfono rimovibile (IT) / Съемный микрофон (RU) / 탈착식 마이크 (KO) / Çıkarılabilir mikrofon (TR) / Afneembare microfoon (NL) / Odnímatelný mikrofon (CS) / Irrotettava mikrofoni (FI) / Odłączany mikrofon (PL) / Leválasztható mikrofon (HU) / Avtagbar mikrofon (NO) / Micrófono desmontable (ES) / Odpojiteľný mikrofón (SK) / Microfon detaşabil (RO) / 着脱式マイク (JP) / Microfone destacável (PT:BR) / Аvtagbar mikrofon (SV) / З'ємний мікрофон (UA) / الفصل فابل للفصل (PT:BR) / Аvtagbar mikrofon (SV) / З'ємний мікрофон (UA) / <sub>.</sub><br>麥克風(繁體中文)/ 可拆式麦克风(简体中文)
- Audio control wheel / Molette de contrôle audio (FR) / Audio-Bedienungsrad (DE) / Rotellina di controllo audio (IT) / Колесико управления звуком (RU) / 볼륨 조절 휠 (KO) / Ses düzeyi denetimi tekeri (TR) / Volumeregelwiel (NL) / Kolečko ovládání hlasitosti (CS) / Äänenvoimakkuuden säätökiekko (FI) / Pokrętło do regulacji głośności (PL) / Hangerő-szabályozó kerék (HU) / Lydstyrkekontrollhjul (NO) / Rueda de control de volumen (ES) / Koliesko na ovládanie hlasitosti (SK) / Rotiță de control volum (RO) / 音量調整ダイヤル (JP) / Roda de controle de áudio (PT:BR) ) / Volymkontrollratt (SV) / Коліщатко контролю гучності (UA) / بطة تمرير التحكم بالصوت (AR) / 音效控制滾輪(繁體中文)/ 音频控制滚轮(简体中文)
- Microphone mute button / Bouton de mise en sourdine du microphone (FR) / Taste zum Stummschalten/Aktivschalten des Mikrofons (DE) / Pulsante silenziamento microfono (IT) / Кнопка отключения микрофона (RU) / 마이크 음소거 토글 (KO) / Mikrofon sessiz geçişi (TR) / Microfoon dempen/weergeven (NL) / Vypínač mikrofonu (CS) / Mikrofonin mykistyksen vaihto (FI) / Przełącznik wyciszenia mikrofonu (PL) / Mikrofonnémító kapcsoló (HU) / Mikrofondemping-bryter (NO) /Llave de silencio de micrófono (ES) / Prepínač stlmenia mikrofónu (SK) / Comutator pentru dezactivare sunet microfon (RO) / マイクスイッチ (JP) / Botão silenciador do microfone (PT:BR) / Mikrofonljudavstängning (SV) / Перемикач вимкнення мікрофону (UA) / الصوت كاتم تبديل (AR) / 麥克風靜音按鈕(繁體中文)/ 麥克風靜音按鈕(簡體中文)
- USB Type-C® connector / Connecteur USB Type-C® (FR) / USB Typ-C-Anschluss (DE) / Connettore USB di tipo C® (IT) / Разъем USB Type-C (RU) / USB 타입 C® 커넥터 (KO) / USB Type-C® konnektör (TR) / USB type-C®-connector (NL) / Konektor USB Type-C® (CS) / USB Tyyppi-C®-liitäntä (FI) / Złącze USB Type-C® (PL) / USB Type-C® csatlakozó (HU) / USB Type-C®-kontakt (NO) / Conector USB Tipo-C® (ES) / Konektor USB typ C® (SK) / Conector USB Type-C® (RO) / USB Type-C® コネク ター (JP) / Conector USB Tipo C® (PT:BR) / 3'єднувач USB Типу C® (UA) / USB Type-C®-kontakt (SV) / C® الفئة USB موصل) AR) / USB Type-C® 接頭(繁體中文)/ USB Type-C® 接頭(簡體中文)

Example and the state of the connecter vote appareil,<br>
2.0 pour connecter vote casque gaming à votre<br>
appareil.<br>
2.1 Developed and the state of the casque gaming a votre<br>
2.1 Developed and the state of the casque gaming a 2.0 pour connecter votre casque gaming à votre appareil. 2. Téléchargez et installez le pilote sur votre ordinateur à partir du site http://www.asus.com.

1. Verbinden Sie den USB-Typ-C-Anschluss lhres Changes of the Resources of the Runden Sie den Gerica and Sie Desphend of the Runden Sie den Sie den Sie den Gerica and Sie Desphend of the Runden Sie den Sie den Sie den Sie Gaming-Headsets mit Ihrem Gerät, **oder**  verwenden Sie das mitgelieferte USB-Typ-C-zu-USB-2.0-Adapterkabel, um Ihr Gaming-Headset an

Ihr Gerät anzuschließen. 2. Laden Sie den Treiber unter http://www.asus. com herunter, installieren Sie ihn dann auf Ihrem Computer

Quick Start Guide 快速使用指南(繁體中文) 快速使用指南(简体中文) クイックスタートガイド (JP) 간단사용설명서 (KO) Guide de démarrage rapide (FR) Schnellstartanleitung (DE) Guida rapida (IT) Guia de Início Rápido (PT:BR) Краткое руководство (RU) Guía de inicio rápido (ES) Beknopte handleiding (NL)

Hızlı Başlangıç Kılavuzu (TR) Стисле керівництво для початку

експлуатації (UA) Przewodnik szybkiego startu (PL) Rychlý průvodce (CS) Ghid de pornire rapidă (RO) Gyors üzembe helyezési útmutató (HU) Snabbstartshandbok (SV) Pikaopas (FI) Hurtigstartveiledning (NO)

> 2. Скачайте драйвер с https://www.asus.com и установите его на свой компьютер.

**• Одиночное нажатие:** Воспроизведение. Пауза

## **Package contents**

 $016428$ 

**/SLE** 

- ROG STRIX Go gaming headset Detachable microphone
- USB Type-C<sup>®</sup> to USB 2.0 adapter cable
- Quick start guide • Warranty card

# **Getting started**

- To set up your ROG STRIX Go gaming headset: Connect the USB Type-C® connector on your gaming headset to your device, **or**
- Engelerative connective only be the bundled by the Connective only be the bundled by the Connective only be the bundled by the Connective connective connective connective connective connective connective connective connect use the bundled USB Type-C® to USB 2.0 adapter cable to connect your gaming headset to your device. 2. Download the driver from http://www.asus.com

then install it in your computer.

# **Using the audio control wheel**

- **Single press:** Play / Pause
- **Double press:** Skip forward • **Triple press:** Skip backward

## **Contenu de la boîte**

# **Prise en main**

Pour configurer votre casque gaming ROG STRIX Go:

#### 1. Branchez le connecteur USB Type-C® de votre casque gaming à votre appareil, **ou**  utilisez le câble adaptateur USB Type-C® vers USB

- Casque gaming ROG STRIX Go • Microphone amovible
- Câble adaptateur USB Type-C® vers USB 2.0 Guide de démarrage rapide
- Carte de garantie **Utilisation de la molette de contrôle audio**
- **Pression unique :** Lecture / Pause **Double pression :** Suivant • **Triple pression :** Précédent
- **Verpackungsinhalt**
- ROG STRIX Go Gaming-Headset
- Abnehmbares Mikrofon
- USB-Typ-C-zu-USB-2.0-Adapterkabel • Schnellstartanleitung
- Garantiekarte

# **Erste Schritte**

#### So richten Sie Ihr ROG STRIX Go Gaming-Headset ein: 1. Verbinden Sie den USB-Typ-C-Anschluss Ihres

2. Töltse le az illesztőprogramot a http://www.asus. com webhelyről, majd telepítse a számítógépére.

#### **Verwenden des Audio-Bedienungsrads**

#### • **Einmal drücken:** Wiedergabe/Pause

- **Zweimal drücken:** Springen zum nächsten Titel
- **Dreimal drücken:** Springen zum vorherigen Titel

• Kabel adapter USB Type-C® na USB 2.0 • Instrukcja szybkiego uruchomienia • Informacie o gwarancii

#### **Contenuto della confezione**

- Cuffie gaming ROG STRIX Go
- Microfono rimovibile
- Cavo adattatore USB di tipo C® > USB 2.0 • Guida rapida
- Certificato di garanzia

#### **Per iniziare**

- Per installare le vostre cuffie gaming ROG STRIX Go: 1. Collegate il connettore USB di tipo C® delle cuffie gaming al vostro dispositivo,
- -Collegate in connection of Solution of the USB CO-3 Celle<br>Interessen, and the USB CO-3 Celle (Separate in the Collegate of dispositivo, Bissing of the USB CO-3 OS The<br>Interessen, and the pellicative Collegate (USB 2.0 **o**  usate il cavo adattatore USB di tipo C® > USB 2.0 per collegare le cuffie gaming al vostro dispositivo.
	- 2. Scaricate i driver da http://www.asus.com quindi installateli sul vostro computer.

# **Utilizzo della rotellina di controllo**

# **audio**

- **Pressione singola:** Riproduci/Pausa
- **Doppia pressione:** Traccia successiva • **Tripla pressione:** Traccia precedente

**Комплект поставки** • Игровая гарнитура ROG STRIX Go • Съемный микрофон • Переходник USB Type-C на USB 2.0 • Краткое руководство • Гарантийный талон

**Начало работы** Для настройки игровой гарнитуры:

устройству, **или** 

Подключите гарнитуру к устройству с помощью поставляемого в комплекте переходника USB

- Set de căşti pentru jocuri ROG STRIX Go
- Microfon detaşabi
- Cablu adaptor USB Type-C® la USB 2.0
- Ghid de pornire rapidă
- Notă legată de garanție

Type-C на USB 2.0.

- 1. Conectați mufa USB Type-C® al căștilor pentru jocuri la dispozitivul
- **sau**  Utilizați cablul adaptor USB Type-C® la USB 2.0 din pachet pentru a conecta căștile pentru jocuri la dispozitiv
- 2. Descărcaţi driverul de la http://www.asus.com, după care instalați-l pe computer

**Использование колесика управления звуком**

• **Двойное нажатие:** Вперед • **Тройное нажатие:** Назад

#### **Paket içeriği**

# 2.0<br>
2.0<br>
1. Enchurd el conector USB Type-C® de los auriculares<br>
ENTERENTE C® - USB Type-C® - USB Type-C® - USB Type-C® - USB Type-C® - USB Type-C® - USB Type-C® - USB Type-C® - USB Type-C® - USB Type-C® - USB Type-C® - **Utilizarea rotiței de control audio**

- ROG STRIX Go mikrofonlu oyun kulaklığı
- 
- 
- Garanti Bildirimi

- Çıkarılabilir Mikrofon
- USB Type-C® ile USB 2.0 arası adaptör kablosu 1. Oyun kulaklığınızdaki USB Type-C® konnektörünü
- Tane hızlı başlangıç kılavuzu
- 

**Başlarken**

ROG STRIX Go mikrofonlu oyun kulaklığı kablosuz

mikrofonlu:

cihazınıza bağlayın,

**veya**

birlikte verilen USB Type-C® - USB 2.0 arası adaptör kablosunu kullanarak oyun kulaklığınızı cihazınıza

2. Sürücüyü http://www.asus.com adresinden indirip

bağlayın.

bilgisayarınıza yükleyin.

# **Ses denetimi tekerleğini kullanma**

- **Tek basma:** Oynat / Duraklat
- **Üç kez basma:** Geri atla

- 
- **Çift basma:** İleri atla
- 

# **Obsah balení**

#### • Odnímatelný mikrofon

- ROG STRIX Go herní náhlavní souprava
- 
- Stručná příručka
- Záruka
- Kabelový adaptér USB Type-C® na USB 2.0
	-

**Začínáme**

Pokyny pro nastavení ROG STRIX Go herní náhlavní

souprava:

1. Připojte konektor USB Type-C® na herních

sluchátkách k zařízení,

**nebo** 

 $USR 2.0.$ 

Připojte herní sluchátka k zařízení pomocí dodaného kabelového adaptéru USB Type-C® na

2. Stáhněte ovladač z webu http://www.asus.com a potom jej nainstalujte do počítače.

# **Používání kolečka pro ovládání zvuku**

- **Jedno stisknutí:** Přehrát/pozastavit • **Dvě stisknutí:** Přeskočit vpřed
- **Tři stisknutí:** Přeskočit zpět

**Inhoud verpakking** • ROG STRIX Go gamingheadset • Afneembare microfoon

TR NO ZH • ROG STRIX Go 電競耳機 • 可拆式麥克風 • USB Type-C® 轉 USB 2.0 轉接線 • 快速使用指南 • 保固卡

• USB Type-C® naar USB 2.0-adapterkabel

• Beknopte handleiding • Garantieverklaring

- . ………<br>. 將電競耳機的 USB Type-C® 接頭插入您的裝置, 或使用隨附的 USB Type-C® 轉 USB 2.0 轉接線將 電競耳機連接至您的裝置。
- 2. 請至 https://www.asus.com/tw 下載驅動程式,然 後安裝至電腦。

**Aan de slag**

souprava:<br>
2.0 1. Pripojte konektor USB Type-C® na hermich is also that is a computation of the substantial of the substantial of the substantial of the substantial of the substantial of the substantial of the substanti • ROG STRIX Go 電競耳機 • 可拆式麥克風 • USB Type-C® 轉 USB 2.0 轉接線 • 快速使用指南 • 保修卡

Uw ROG STRIX Go gamingheadset instellen: 1. Sluit de USB Type-C®-connector van uw gamingheadset aan op uw apparaat,

**of** 

gebruik de meegeleverde USB Type-C® naar USB 2.0-adapterkabel om uw gamingheadset aan te

sluiten op uw apparaat.

2. Download het stuurprogramma van http://www. asus.com en installeer het vervolgens in uw

computer.

**Het audiobesturingswiel gebruiken** • **Eén keer drukken:** Afspelen/pauzeren • **Dubbel drukken:** Vooruit overslaan • **Drie keer drukken:** Achteruit springen

**Pakkauksen sisältö** • ROG STRIX Go -pelikuulokkeet • Irrotettava mikrofoni

• USB Type-C® - USB 2.0 -sovitinkaapeli

• Pikaopas • Takuuilmoitus **Näin pääset alkuun**

ROG STRIX Go-pelikuulokkeet asettaminen: 1. Liitä pelikuulokkeiden USB Type-C® -liitin

laitteeseen, **tai** 

liitä pelikuulokkeet toimitukseen kuuluvalla USB Type-C® - USB 2.0 -sovitinkaapelilla laitteeseen. 2. Lataa ajuri osoitteesta http://www.asus.com ja

asenna se tietokoneeseen.

**Audio-ohjauskiekon käyttö** • **Yksi painallus:** Toista/Tauko • **Kaksoispainallus:** Siirry eteenpäin • **Kolmoispainallus:** Siirry taaksepäin

**A csomag tartalma** • ROG STRIX Go headset játékokhoz • Leválasztható mikrofon • USB Type-C® - USB 2.0 adapter kábel • Gyors üzembe helyezési útmutató • Garanciával kapcsolatos megjegyzés **Első lépések**

ROG STRIX Go játékosoknak szánt headset beállításához tegye a következőket:

konnektorát az eszközhöz,

**vagy** 

a mellékelt USB Type-C® - USB 2.0 adapter kábel használatával, a játszó fejhallgatónak az eszközhöz

való csatlakoztatásához.

**Az audió vezérlőkerék használata** • **Egyszeri lenyomás:** Lejátszás/Szünet • **Dupla lenyomás:** Előretekerés • **Háromszoros lenyomás:** Hátratekerés

**Pakkens innhold** • ROG STRIX Go spillhodesett • Avtagbar mikrofon

• USB Type-C® til USB 2.0-adapterkabel

• Hurtigstartveiledning • Garantivarsel

**Komme i gang**

Slik setter du opp ROG STRIX Go spillhodesett: 1. Koble USB Type-C®-kontakten på spillhodesettet til

enheten, **eller** 

bruk den medfølgende USB Type-C® til USB 2.0-adapterkabelen til å koble spillhodesettet til

enheten.

2. Last ned driveren fra http://www.asus.com og installer den på din datamaskin.

**Bruke lydkontrollhjulet** • **Enkelt trykk:** Spill av / pause • **Dobbelt trykk:** Hopp fremover • **Trippelt trykk:** Hopp bakover

**Zawartość opakowania**

• Zestaw słuchawkowy dla graczy ROG STRIX Go

• Odłączany mikrofon

**Rozpoczęcie**

W celu skonfigurowania zestawu słuchawkowego

dla graczy ROG STRIX Go: 1. Podłącz złącze USB Type-C® zestawu słuchawkowego dla graczy do urządzenia,

1. Csatlakoztassa a játszó fejhallgató USB Type-C®

**lub** 

podłącz zestaw słuchawkowy dla graczy do urządzenia przy użyciu dołączonego kabla adaptera USB Type-C® na USB 2.0. 2. Pobierz sterownik ze strony http://www.asus. com, a następnie zainstaluj w komputerze.

**Używanie pokrętła sterowania dźwiękiem**

• **Naciśnij raz:** Odtwarzanie/pauza • **Naciśnij dwa razy:** Przechodzenie do przodu • **Naciśnij trzy razy:** Przechodzenie do tyłu

# **Obsah balenia**

- Herná náhlavná súprava ROG STRIX Go • Odpojiteľný mikrofón
- Kábel adaptéra USB Type-C® to USB 2.0
- Príručka so stručným návodom
- Upozornenie o záruke

#### **Začíname**

Nastavenie Herná náhlavná súprava ROG STRIX Go:

1. Konektor USB Type-C® na hracej náhlavnej súprave zapojte do zariadenia,

#### **alebo**

- hraciu náhlavnú súpravu pripojte k zariadeniu pomocou dodaného kábla adaptéra USB Type-C®  $t_0$  USB 2.0.
- 2. Ovládač si stiahnite z lokality http://www.asus.com a potom ho nainštalujte do počítača.

#### **Používanie kolieska na ovládanie zvuku**

• **Jedno kliknutie:** Prehrávanie/pozastavenie • **Dvojité kliknutie:** Preskočiť dopredu • **Trojité kliknutie:** Preskočiť dozadu

#### **Contenido del paquete**

- Auriculares para juegos ROG STRIX Go
- Micrófono desmontable Go:
- Cable del adaptador USB Type-C® a USB 2.0
- 

#### **Procedimientos iniciales**

- Para configurar su Auriculares para juegos ROG STRIX
- 1. Enchufe el conector USB Type-C® de los auriculares
- Guía de inicio rápido
- Aviso de garantía

para juegos al dispositivo,

**o** 

Use el cable adaptador USB Type-C® a USB 2.0 incluido para conectar los auriculares para juegos

al dispositivo.

2. Descargue el controlador desde http://www.asus. com y, a continuación, instálelo en el equipo.

#### **Usar la rueda de control de audio**

- **Una sola pulsación:** Reproducir o pausar
- 

- **Dos pulsaciones:** Saltar hacia adelante
- **Tres pulsaciones:** Saltar hacia atrás

## **Conținutul pachetului**

## **Noţiuni introductive**

Pentru a configura căştile Set de căşti pentru jocuri ROG STRIX Go:

• **O singură apăsare:** Redare/Pauză • **Două apăsări:** Salt înainte • **Trei apăsări:** Salt înapoi

**Conteúdos da embalagem** • Fones de Ouvido para Jogos ROG STRIX Go

• Detachable microphone

• Cabo adaptador USB Tipo-C® a USB 2.0

• Guia de Início Rápido • Cartão de garantia

**Iniciando**

Para instalar o seu fone de ouvido para Jogos ROG

STRIX Go:

1. Conecte o conector USB Tipo-C® no seu fone de ouvido para jogos ao seu dispositivo,

**ou**

Use o cabo adaptador integrado USB Tipo-C® a USB 2.0 para conectar o seu fone de ouvido para jogos

.<br>Подключите разъем USB Type-C гарнитуры к

ao seu dispositivo.

2. Baixe o driver de http://www.asus.com e, em seguida, instale-o em seu computador.

**Usando a roda de controle de áudio** • **Simples pressão:** Reproduzir / Pausa • **Dupla pressão:** Avançar • **Tripla pressão:** Retroceder

#### **Paketets innehåll**

- ROG STRIX Go gaming headset
- Avtagbar mikrofon
- USB Type-C® till USB 2.0-adapterkabel • Snabbstartsquide
- Garantimeddelande

# **Komma igång**

- För att installera ditt ROG STRIX Go Gaming Headset: 1. Anslut USB Type-C®-kontakten på ditt spelheadset till enheten,
- **eller**  använd den medföljande USB Type-C®-till-USB 2.0-adapterkabeln för att ansluta ditt spelheadset till enheten.
- 2. Hämta drivrutinen från http://www.asus.com och installera den på din dator.

#### **Använda ljudkontrollvredet**

- **Tryck en gång:** Spela/pausa
- **Tryck två gånger:** Hoppa framåt
- **Tryck tre gånger:** Hoppa bakåt

#### **Вміст комплекту**

#### **Початок експлуатації**

Для налаштування Ігрова гарнітура ROG STRIX Go: 1. Підключіть з'єднувач USB Type-C® на ігровій гарнітурі до пристрою,

- Ігрова гарнітура ROG STRIX Go
- З'ємний мікрофон
- Кабель адаптера USB Type-C® у USB 2.0 • Стислий посібник з експлуатації
- Примітка щодо гарантії
- **Користування коліщатком**

**або**  Кабелем адаптера USB Type-C® у USB 2.0

підключіть ігрову гарнітуру до пристрою. 2. Завантажте драйвер з http://www.asus.com, а потім встановіть його на комп'ютер.

# **контролю аудіо**

• **Одне натискання:** Програти/ пауза • **Подвійне натискання:** Перехід вперед • **Потрійне натискання:** Перехід назад

#### **محتويات العبوة**

- سماعة الرأس Go STRIX ROG لأللعاب
- ميكروفون قابل للفصل
- كبل مهايئ USB من الفئة RC بـ 2.0 USB
	- دليل تشغيل سريع • إشعار الضمان

#### **البدء**

- لضبط السماعة سماعة الرأس Go STRIX ROG لأللعاب: .1 وصل موصل USB من الفئة RC الموجود على سماعة رأس الألعاب بجهازك,
- ا**و**<br>استخدم كبل كبل مهايئ USB من الفئة ®C بـ USB 2.0 **ا**لمرفق لتوصيل سماعة ر أس الألعاب بجهازك.
- ا. قم بتنزيل برنامج التشغيل من <u>http://www.asus.com</u> ثم بتثبيته على الحاسوب.

# **استخدام بكرة التحكم بالصوت**

- **ضغطة واحدة:** تشغيل / إيقاف
- **ضغطة مزدوجة:** تخطي لألمام • **ضغطة ثالثية:** تخطي للخلف

#### 包裝內容物

## 開始設定

設定您的 ROG STRIX Go 電競耳機:

#### 使用音效控制滾輪

• 單擊 **:** 播放 / 暫停 • 雙擊 **:** 跳至下一首 • 三擊 **:** 跳至上一首

## 包裝內容物

# 開始設置

設置您的 ROG STRIX Go 電競耳機:

- ............<br>1. 将电竞耳机的 USB Type-C® 接头插入您的设备 或使用隨附的 USB Type-C® 轉 USB 2.0 轉接線 將電競耳機連接至您的設備。
- 2. 請至 https://www.asus.com.cn 下載驅動程序, 然后安装至电脑。

#### 使用音頻控制滾輪

• 單擊 **:** 播放 / 暫停 • 雙擊 **:** 跳至下一首 • 三擊 **:** 跳至上一首

#### **Notices**

#### **Federal Communications Commission Statement**

## **Safety Guidelines**

#### **Limitation of Liability**

Circumstances may arise where because of a default on ASUS' part or other liability, you are entitled to recover damages from ASUS. In each such instance, regardless of the basis on which you are entitled to claim damages from ASUS, ASUS is liable for no more than damages for bodily injury (including death) and damage to real property and tangible personal property; or any other actual and direct damages resulted from omission or failure of performing legal duties under this Warranty Statement, up to the listed contract price of each product.

ASUS will only be responsible for or indemnify you for loss, damages or claims based in contract, tort or infringement under this Warranty Statement.

This limit also applies to ASUS' suppliers and its reseller. It is the maximum for which ASUS, its suppliers, and your reseller are collectively responsible.

UNDER NO CIRCUMSTANCES IS ASUS LIABLE FOR ANY OF THE FOLLOWING: (1) THIRD-PARTY CLAIMS AGAINST YOU FOR DAMAGES; (2) LOSS OF, OR DAMAGE TO, YOUR RECORDS OR DATA; OR (3) SPECIAL INCIDENTAL, OR INDIRECT DAMAGES OR FOR ANY ECONOMIC CONSEQUENTIAL DAMAGES (INCLUDING LOST PROFITS OR SAVINGS), EVEN IF ASUS, ITS SUPPLIERS OR YOUR RESELLER IS INFORMED OF THEIR POSSIBILITY.

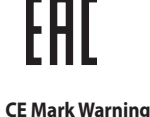

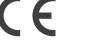

#### **REACH**

Complying with the REACH (Registration, Evaluation, Authorisation, and Restriction of Chemicals) regulatory framework, we published the chemical substances in our products at ASUS REACH website at http://csr.asus.com/english/REACH.htm.

**Français** AsusTek Computer Inc. déclare par la présente que cet appareil est conforme aux critères essentiels et autres clauses pertinentes des directives concernées. La déclaration de conformité de l'UE peut être téléchargée à partir du site Internet suivant : www.asus.com/support.

#### **Proper disposal**

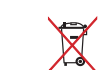

DO NOT throw the device in municipal waste. This product has been designed to enable proper reuse of parts and recycling. The symbol of the crossed out wheeled bin indicates that the product (electrical, electronic equipment and mercury-containing button cell battery) should not be placed in municipal waste. Check local regulations for disposal of electronic products.

DO NOT throw the device in fire. DO NOT short circuit the contacts. DO NOT disassemble the device.

#### **ASUS Recycling/Takeback Services**

ASUS recycling and takeback programs come from our commitment to the highest standards for protecting our environment. We believe in providing solutions for you to be able to responsibly recycle our products, batteries, other components as well as the packaging materials. Please go to http://csr.asus.com/english/ Takeback.htm for detailed recycling information in different regions.

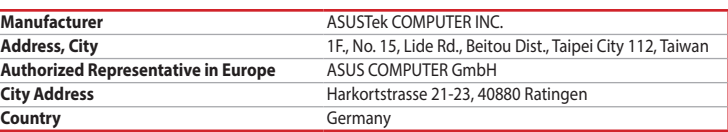

**English** ASUSTeK Computer Inc. hereby declares that this device is in compliance with the essential requirements and other relevant provisions of related Directives. Full text of EU declaration of conformity is available at: www.asus.com/support

Lietuvių "ASUSTeK Computer Inc." šiuo tvirtina, kad šis įrenginys atitinka pagrindinius reikalavimus ir kitas svarbias susijusių direktyvų nuostatas. Visą ES atitikties deklaracijos tekstą galima rasti: www.asus.com/support

**Deutsch** ASUSTeK Computer Inc. erklärt hiermit, dass dieses Gerät mit den wesentlichen Anforderungen und anderen relevanten Bestimmungen der zugehörigen Richtlinien übereinstimmt. Der gesamte Text der EU-Konformitätserklärung ist verfügbar unter: www.asus.com/support

**Italiano** ASUSTeK Computer Inc. con la presente dichiara che questo dispositivo è conforme ai requisiti essenziali e alle altre disposizioni pertinenti con le direttive correlate. Il testo completo della dichiarazione di conformità UE è disponibile all'indirizzo: www.asus.com/support

**Русский** Компания ASUS заявляет, что это устройство соответствует основным требованиям и другим соответствующим условиям соответствующих директив. Подробную информацию, пожалуйста, смотрите на www.asus.com/support

**Български** С настоящото ASUSTeK Computer Inc. декларира, че това устройство е в съответствие със съществените изисквания и другите приложими постановления на свързаните директиви. Пълният текст на декларацията за съответствие на ЕС е достъпна на адрес: www.asus.com/support

**Hrvatski** ASUSTeK Computer Inc. ovim izjavljuje da je ovaj uređaj sukladan s bitnim zahtjevima i ostalim odgovarajućim odredbama vezanih direktiva. Cijeli tekst EU izjave o sukladnosti dostupan je na: www.asus.com/support

**Čeština** Společnost ASUSTeK Computer Inc. tímto prohlašuje, že toto zařízení splňuje základní požadavky a další příslušná ustanovení souvisejících směrnic. Plné znění prohlášení o shodě EU je k dispozici na adrese: www.asus.com/support

この装置は、クラス B 情報技術装置です。この装置は、家庭環境で使用することを目的として いますが、この装置がラジオやテレビジョン受信機に近接して使用されると、受信障害を引 き起こすことがあります。

**Dansk** ASUSTeK Computer Inc. erklærer hermed, at denne enhed er i overensstemmelse med hovedkravene og andre relevante bestemmelser i de relaterede direktiver. Hele EUoverensstemmelseserklæringen kan findes på: www.asus.com/support

**Nederlands** ASUSTeK Computer Inc. verklaart hierbij dat dit apparaat voldoet aan de essentiële vereisten en andere relevante bepalingen van de verwante richtlijnen. De volledige tekst van de EU-verklaring van conformiteit is beschikbaar op: www.asus.com/support

**Eesti** Käesolevaga kinnitab ASUSTeK Computer Inc, et see seade vastab asjakohaste direktiivide oluliste nõuetele ja teistele asjassepuutuvatele sätetele. EL vastavusdeklaratsiooni täielik tekst on saadaval järgmisel aadressil: www.asus.com/support

**Suomi** ASUSTeK Computer Inc. ilmoittaa täten, että tämä laite on asiaankuuluvien direktiivien olennaisten vaatimusten ja muiden tätä koskevien säädösten mukainen. EU-yhdenmukaisuusilmoituksen koko teksti on luettavissa osoitteessa: www.asus.com/support

**Ελληνικά** Με το παρόν, η AsusTek Computer Inc. δηλώνει ότι αυτή η συσκευή συμμορφώνεται με τις θεμελιώδεις απαιτήσεις και άλλες σχετικές διατάξεις των Οδηγιών της ΕΕ. Το πλήρες κείμενο της δήλωσης συμβατότητας είναι διαθέσιμο στη διεύθυνση: www.asus.com/support

**Magyar** Az ASUSTeK Computer Inc. ezennel kijelenti, hogy ez az eszköz megfelel a kapcsolódó Irányelvek lényeges követelményeinek és egyéb vonatkozó rendelkezéseinek. Az EU megfelelőségi nyilatkozat teljes szövege innen letölthető: www.asus.com/support

**Latviski** ASUSTeK Computer Inc. ar šo paziņo, ka šī ierīce atbilst saistīto Direktīvu būtiskajām prasībām un citiem citiem saistošajiem nosacījumiem. Pilns ES atbilstības paziņojuma teksts pieejams šeit: www.asus.com/support

Address 1F., No. 15, Lide Rd., Beitou Dist., Taipei City 112, Taiwan Telephone +886-2-2894-3447 Fax +886-2-2890-7798<br>Web site https://www.asus.com https://www.asus.com

Telephone +86-21-38429911 Online support https://qr.asus.com/techserv

Support fax +1-812-284-0883 Telephone +1-812-282-2787 Online support https://qr.asus.com/techserv

Address Harkortstrasse 21-23, 40880 Ratingen, Germany<br>
Web site https://www.asus.com/de Web site **https://www.asus.com/de**<br>Online contact https://www.asus.com https://www.asus.com/support/Product/ContactUs/ Services/questionform/?lang=de-de

**Norsk** ASUSTeK Computer Inc. erklærer herved at denne enheten er i samsvar med hovedsaklige krav og andre relevante forskrifter i relaterte direktiver. Fullstendig tekst for EU-samsvarserklæringen finnes på: www.asus.com/support

**Polski** Firma ASUSTeK Computer Inc. niniejszym oświadcza, że urządzenie to jest zgodne z zasadniczymi wymogami i innymi właściwymi postanowieniami powiązanych dyrektyw. Pełny tekst deklaracji zgodności UE jest dostępny pod adresem: www.asus.com/support

**Português** A ASUSTeK Computer Inc. declara que este dispositivo está em conformidade com os requisitos essenciais e outras disposições relevantes das Diretivas relacionadas. Texto integral da declaração da UE disponível em: www.asus.com/support

**Română** ASUSTeK Computer Inc. declară că acest dispozitiv se conformează cerinţelor esenţiale şi altor prevederi relevante ale directivelor conexe. Textul complet al declaraţiei de conformitate a Uniunii Europene se găseşte la: www.asus.com/support

**Srpski** ASUSTeK Computer Inc. ovim izjavljuje da je ovaj uređaj u saglasnosti sa osnovnim zahtevima i drugim relevantnim odredbama povezanih Direktiva. Pun tekst EU deklaracije o usaglašenosti je dostupan da adresi: www.asus.com/support

**使用の手引き ヤットアッ** 

> **Slovensky** Spoločnosť ASUSTeK Computer Inc. týmto vyhlasuje, že toto zariadenie vyhovuje základným požiadavkám a ostatým príslušným ustanoveniam príslušných smerníc. Celý text vyhlásenia o zhode pre štáty EÚ je dostupný na adrese: www.asus.com/support

本表格依據 SJ/T 11364 的規定編制。 -----------<br>):表示该有害物质在该部件所有均质材料中的含量均在 GB/T 26572 规定的限量要求以下。

: 表示该有害物质至少在该部件的某一均质材料中的含量超出 GB/T 26572 规定的限量要求,然该部件仍符合欧盟指令 2011/65/EU 的规范 備註:此產品所標示之環保使用期限,係指在一般正常使用狀況下。

#### **照用物质豆甘ル學**好點:

**Slovenščina** ASUSTeK Computer Inc. izjavlja, da je ta naprava skladna z bistvenimi zahtevami in drugimi ustreznimi določbami povezanih direktiv. Celotno besedilo EU-izjave o skladnosti je na voljo na spletnem mestu: www.asus.com/support

**Español** Por la presente, ASUSTeK Computer Inc. declara que este dispositivo cumple los requisitos básicos y otras disposiciones pertinentes de las directivas relacionadas. El texto completo de la declaración de la UE de conformidad está disponible en: www.asus.com/support **Svenska** ASUSTeK Computer Inc. förklarar härmed att denna enhet överensstämmer med de

grundläggande kraven och andra relevanta föreskrifter i relaterade direktiv. Fulltext av EU-försäkran om

överensstämmelse finns på: www.asus.com/support

**Українська** ASUSTeK Computer Inc. заявляє, що цей пристрій відповідає основним вимогам та іншим відповідним положенням відповідних Директив. Повний текст декларації відповідності стандартам ЄС

доступний на: www.asus.com/support

#### **BSMI**

低功率電波輻射性電機管理辦法

第十二條

型式認証合格之低功率射頻電機,非經許可,公司、商號或使用者均不得擅自變更頻率、加大功率或 變更原設計之特性及功能。

第十四條 。<br>低功率射頻雷機之使用不得影響飛航安全及干擾合法涌信:經發現有干擾現象時,應立即停用,並改 善至無干擾時方得繼續使用。前項合法通信,指依電信法規定作業之無線電通信。

低功率射頻電機須忍受合法通信或工業、科學及醫療用電波輻射性電機設備之干擾。

B급 기기 (가정용 방송통신기자재)

하며, 모든 지역에서 사용할 수 있습니다.

#### **VCCI: Japan Compliance Statement**

#### **VCCI Class B Statement**

VCCI 準拠クラス B 機器 (日本)

取扱説明書に従って正しい取り扱いをして下さい。

This device complies with Part 15 of the FCC Rules. Operation is subject to the following two conditions:

- This device may not cause harmful interference.
- This device must accept any interference received including interference that may cause undesired operation.

This equipment has been tested and found to comply with the limits for a Class B digital device, pursuant to Part 15 of the FCC Rules. These limits are designed to provide reasonable protection against harmful interference in a residential installation. This equipment generates, uses and can radiate radio frequency energy and, if not installed and used in accordance with manufacturer's instructions, may cause harmful interference to radio communications. However, there is no guarantee that interference will not occur in a particular installation. If this equipment does cause harmful interference to radio or television reception, which can be determined by turning the equipment off and on, the user is encouraged to try to correct the interference by one or more of the following measures:

- Reorient or relocate the receiving antenna.
- Increase the separation between the equipment and receiver.
- Connect the equipment to an outlet on a circuit different from that to which the receiver is connected.
- Consult the dealer or an experienced radio/TV technician for help.

**CAUTION!** The use of shielded cables for connection of the monitor to the graphics card is required to assure compliance with FCC regulations. Changes or modifications to this unit not expressly approved by the party responsible for compliance could void the user's authority to operate this equipment.

#### **About the accessories**

Accessories that came with this product have been designed and verified for the use in connection with this product. Never use accessories for other products to prevent the risk of electric shock or fire.

・・・。<br>接続します。USB Type-A ポートを搭載しているデ<br>バイスでご利用の場合は、付属の USB Type-C® -<br>Type-A アダプターをご使用ください。<br>2.ドライバーを ASUS オフィシャルサイトからダウ<br>ンロードしコンピューターにインストールします。<br>(http://www.asus.com)

USB Type-C® コネクターを、お使いのデバイスに バイスでご利用の場合は、付属の USB Type-C® - Type-A アダプターをご使用ください。 2. ドライバーを ASUS オフィシャルサイトからダウ │ンロードしコンピューターにインストールします。<br>(http://www.asus.com)

付属品は本製品専用です。本製品を使用の際には、必ず製品パッケージに付属のものをお使いくだ さい。また、付属品は絶対他の製品には使用しないでください。製品破損もしくは、火災や感電の 原因となる場合があります。

#### **KC: Korea Warning Statement**

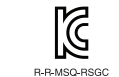

**Ukraine Certification Logo**

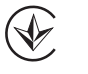

**EAC Certification Logo** 

#### **Compliance Statement of Innovation, Science and Economic Development Canada (ISED)**

This device complies with Innovation, Science and Economic Development Canada licence exempt RSS standard(s). Operation is subject to the following two conditions: (1) this device may not cause interference, and (2) this device must accept any interference, including interference that may cause undesired operation of the device. CAN ICES-3(B)/NMB-3(B)

#### **Déclaration de conformité de Innovation, Sciences et Développement économique Canada (ISED)**

Le présent appareil est conforme aux CNR d'Innovation, Sciences et Développement économique Canada applicables aux appareils radio exempts de licence. L'exploitation est autorisée aux deux conditions suivantes : (1) l'appareil ne doit pas produire de brouillage, et (2) l'utilisateur de l'appareil doit accepter tout brouillage radioélectrique subi, même si le brouillage est susceptible d'en compromettre le fonctionnement. CAN ICES-3(B)/NMB-3(B)

# **ASUS contact information**

## **ASUSTeK COMPUTER INC.**

# **Technical Support**

## **ASUS COMPUTER INTERNATIONAL (America)**

Address 48720 Kato Rd., Fremont, CA 94538, USA<br>Telephone +1-510-739-3777 Telephone +1-510-739-3777<br>Fax +1-510-608-4555 Fax +1-510-608-4555 https://www.asus.com/us/

# **Technical Support**

# **ASUS COMPUTER GmbH (Germany and Austria)**

# **Technical Support**

Telephone (DE) +49-2102-5789557<br>Telephone (AT) +43-1360-2775461 Telephone  $\overline{(AT)}$  +43-1360-2775461<br>Online support https://www.asus.com https://www.asus.com/de/support

#### **Официальное представительство в России**

**Горячая линия Службы технической поддержки в России:** Бесплатный федеральный номер для звонков по России: 8-800-100-2787 Номер для пользователей в Москве: +7(495)231-1999 Время работы: Пн-Пт, 09:00 - 21:00 (по московскому времени)

#### **Официальные сайты ASUS в России:**

#### www.asus.ru

www.asus.com/ru/support

Данное устройство соответствует требованиям Технического регламента Таможенного Союза ТР ТС 020/2011 Электромагнитная совместимость технических средств утв. решением КТС от 09.12.2011г. №879

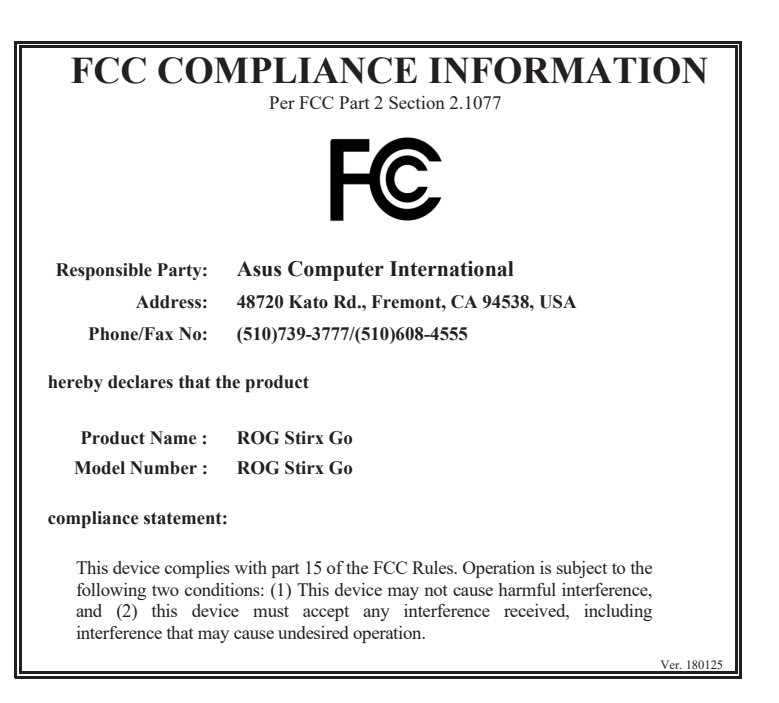

**Türkçe** AsusTek Computer Inc., bu aygıtın temel gereksinimlerle ve ilişkili Yönergelerin diğer ilgili koşullarıyla uyumlu olduğunu beyan eder. AB uygunluk bildiriminin tam metni şu adreste bulunabilir: www.asus.com/support

**Bosanski** ASUSTeK Computer Inc. ovim izjavljuje da je ovaj uređaj usklađen sa bitnim zahtjevima i ostalim odgovarajućim odredbama vezanih direktiva. Cijeli tekst EU izjave o usklađenosti dostupan je na: www.asus.com/support

# **포장 내용물**

- ROG STRIX Go 게이밍 헤드셋 • 탈착식 마이크
- USB Type-C® 와 USB 2.0 어댑터 연결 케이블

#### • 빠른 시작 설명서 • 보증 공지

**시작하기** 

ROG STRIX Go 게이밍 헤드셋을 설치하는 방법 : 1. 게이밍 헤드셋의 USB Type-C® 커넥터를 사용자의 장치에 연결하고 ,

**또는**

제품과 함께 제공된 USB Type-C® 와 USB 2.0 어댑터 연결 케이블을 사용하여 게이밍 헤드셋을 사용자의 장치에 연결하십시오 . 2. http://www.asus.com 에서 드라이버를 다운로드 받아 컴퓨터에 연결합니다 .

. 게이 9 9<br>- 사용자의 포는 자동자의 자동 관련<br>- 제품 과 한 2.0 어댑<br>- 2. http://ww<br>- 2. http://ww

- **오디오 제어 휠 사용법**
- **한 번 누름** : 재생 / 일시 정지
- **두 번 누름** : 앞으로 건너뛰기 • **세 번 누름** : 뒤로 건너뛰기
- 

# **パッケージ内容**

- ROG STRIX Go ゲーミングヘッドセット×1
- 着脱式マイク×1 • USB Type-C® - Type-A アダプター
- クイックスタートガイド×1
- 製品保証書×1

# (http://www.asus.com) **音量調整ダイヤルの操作方法**

- **1 回押す:**再生 / 一時停止
- **続けて 2 回押す:**次のトラック • **続けて 3 回押す:**前のトラック
- 

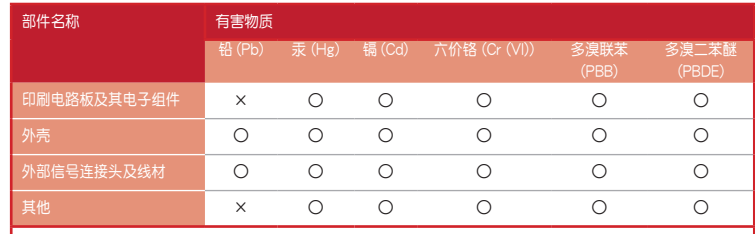

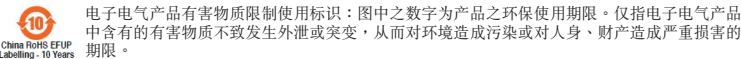

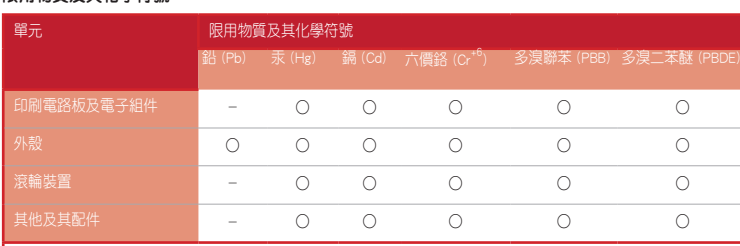

備考 1. "O"係指該項限用物質之百分比含量未超出百分比含量基準值。

備考 2. "-"係指該項限用物質為排除項目。